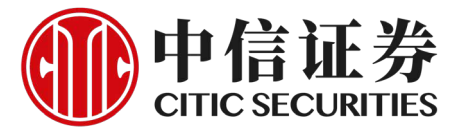

# eDDA 電子直接付款 付款更快更方便

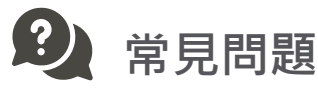

## **1. 什麼是eDDA電子直接付款授權?**

▶ eDDA電子直接付款授權是香港金管局推出的FPS轉數快系統增值服務,支援客戶授權銀行根據由中信証券經 紀香港 (下稱「本公司」) 發出的指示,由指定銀行戶口轉賬予本公司。

當您的授權成功後,可於本公司的信e投國際手機應用程式、iTrade網上交易平台或手機應用程式(一般版本) 直接發起電子直接付款指示(eDDI),由本公司代您將指示傳送給銀行。銀行根據指示向本公司付款成功後, 款項會立即存入您的證券賬戶,享受極速存款服務。

- ▶ 您可以在本公司的信e投國際手機應用程式、iTrade網上交易平台或手機應用程式(一般版本)設立eDDA電子 直接付款授權。
- **3. 如何設立eDDA電子直接付款授權?如何知道授權是否成功?**
- ▶ 目前,您可以在本公司的信e投國際手機應用程式、iTrade網上交易平台或手機應用程式(一般版本)中設立 eDDA電子直接付款授權:
	- 以交易戶口登入信e投國際、iTrade或手機應用程式(一般版本);

## **2. 我可以在哪個交易平台設立eDDA電子直接付款授權?**

- 輸入付款銀行賬戶資料及選擇貨幣,便可以提交申請;
- 如您選擇的銀行是匯豐銀行,您將會在提交申請後,收到匯豐銀行向您發出的「付款授權確認密碼」 短訊,您需要在信e投國際、iTrade或手機應用程式(一般版本)中輸入此密碼,以確定執行授權。

如果您的eDDA電子直接付款授權被銀行接納,您會在「資金查詢」>「電子直接付款授權查詢」中看到申請 標記為「批准」。

- 信e投國際:選擇「資金管理」>「eDDA (電子直接付款)快捷入金」>「添加eDDA授權賬戶」;iTrade: 選 擇「賬戶管理」>「資金管理」>「電子直接付款授權」;手機應用程式(一般版本):「資金管理」>「電子直 接付款授權」;

▶ 您可以申請多個指定銀行賬戶。然而每次設立eDDA電子直接付款授權,只可為一個指定銀行賬戶作出申請 。如欲再申請多一個銀行賬戶,需再次在信e投國際「資金管理」>「eDDA (電子直接付款)快捷入金」>「 添加eDDA授權賬戶」、iTrade的「賬戶管理」>「資金管理」>「電子直接付款授權」或手機應用程式(一般 版本)的「資金管理」>「電子直接付款授權」輸入另一個銀行賬戶及選擇貨幣,並按「提交」。

以下的香港持牌銀行都支援eDDA電子直接付款授權,包括:香港上海滙豐銀行、恒生銀行、中國銀行(香港) 、中國工商銀行(亞洲) 、渣打銀行(香港)、中國建設銀行(亞洲)、南洋商業銀行、招商永隆銀行、招商銀行香 港分行、中信銀行(國際)、東亞銀行及花旗銀行。每間銀行處理開設eDDA電子直接付款授權的時間不同,時 間由一分鐘內完成至超過十天不等。

▶ 您不需要事先於銀行更改設定,全個eDDA電子直接付款授權程序只需在信e投國際、iTrade或手機應用程式 (一般版本)進行。

\* 付款銀行賬戶必須為客戶於香港持牌銀行開立之港元銀行戶口,且賬戶持有人之姓名及身份證件號碼須與本公司之儲存 紀錄一致。不接受聯名銀行戶口。

▶ 在進行eDDA電子直接付款服務的授權申請時,銀行系統會比對您銀行賬戶的登記個人信息及於本公司登記 或您輸入的個人信息是否一致。因此,如授權申請被拒,請先檢查以下資料,必要時請聯繫本公司或銀行作 修改。

- 證件類型及號碼:輸入的證件類型及號碼必須與銀行的記錄一致;

#### **4. 我可以申請多個指定銀行賬戶的eDDA電子直接付款授權嗎?**

- 銀行賬號:卡號與銀行賬號不一定相同。銀行代碼將自動生成,無需輸入。部份銀行賬號更須另行加上分 行號才有效,建議按照銀行結單及個別銀行指示輸入;

- ▶ 在您的授權成功後,可以透過信e投國際、iTrade或手機應用程式(一般版本)進行款項存入:
	- 以交易戶口登入信e投國際、iTrade或手機應用程式(一般版本);
	- 信e投國際:「資金管理」>「eDDA (電子直接付款)快捷入金」;iTrade: 選擇「賬戶管理」>「資金管理

」>「存款」;手機應用程式(一般版本):「資金管理」>「存款」, 結算方式選「電子直接付款指示」; - 輸入存入金額及選擇轉賬銀行後 (如申請eDDA時, 登記了多於一個銀行賬戶), 提交指示。

#### **5. 哪些銀行支援eDDA電子直接付款授權?銀行處理授權需時多久?**

提交指示後,您不需要再登入網上理財轉賬及提交憑證。如欲了解款項是否已存入您的交易戶口,您可於 「資金查詢」中查看。

▶ 不需要,您可以享受eDDA為您提供的大額轉賬服務,本公司沒有為客戶設立轉賬限額,及將根據您的銀行 本身交易額度來進行。

\* 您的銀行可能設有轉賬額度限制, 請留意每間銀行的要求。

\*如您的指定銀行賬戶是中國銀行的賬戶,請留意本公司暫時只接受由賬戶號碼「012」開始的中國銀行賬戶。

#### **6. 是否需要事先於銀行更改設定?**

#### **7. eDDA電子直接付款授權及轉賬會收費嗎?**

- ▶ 本公司並沒有就eDDA電子直接付款授權及轉賬服務收取任何附加服務費用。
	- \* 請留意您的銀行是否另設有轉賬收費。 另外提交指示前請確保銀行賬戶有足夠資金。若資金不足導致轉賬失敗﹐銀行有可能會收取手續費。

▶ 如欲更改/取消「直接付款授權」指示,請填妥並遞交相關的申請表格。索取相關表格或進一步查詢,歡迎 聯絡您的客戶經理,或透過以下查詢方式與我們聯絡。您的更改/取消「直接付款授權」指示,將會在本公 司確認您的申請後才生效。

#### 16. 取消「直接付款授權」後,我可以使用同一銀行賬戶再次進行eDDA直接付款授權嗎?

▶ 如需重新進行eDDA直接付款授權,您需要在向我們遞交取消表格後,再向您的所屬銀行申請取消原有的授 權。只有當該銀行賬戶原有的授權完全清除後,您才可以使用同一銀行賬戶再次進行eDDA直接付款授權。

#### **8. 我的eDDA電子直接付款授權被拒絕了,應如何處理?**

- 銀行賬戶類型:必須為個人港元賬戶。綜合銀行賬戶的用戶建議使用港元戶口進行授權申請;
- 客戶姓名:系統會比對英文姓名,如名字中多了分隔也會被判定為不一致;
- 手機號碼:請確保登記的手機號碼一致及有效。

#### **9. 如何使用eDDA轉賬至交易戶口?**

#### **10. eDDA電子直接付款授權支援哪種貨幣的存入?**

只支援港元。

#### **11. 授權後,本公司會否在未經您的指令下,由您的銀行戶口轉賬至本公司?**

· 這是不會的 · 所有的款項轉賬指示必須由您本人發起 · 本公司或其他人都不能代您發起轉賬指示 ·

#### **12. eDDA電子直接付款授權是否接受聯名或公司銀行戶口?**

▶ eDDA不支援聯名或公司銀行戶口,選擇的銀行戶口必須為個人戶口。

#### 13. 登記eDDA直接付款服務時,是否需要於信e投國際、iTrade或手機應用程式(一般版本)自設轉賬限額?

#### **14. eDDI的轉賬服務時間如何?**

▶ 閣下的eDDI指示會被即時處理#,而款項將於5分鐘內到賬\*。

#eDDI服務於系統重啟期間(周一至六,上午05:30至05:45)及不定期的系統維護時將短暫停止服務。

\*最終到賬時間取決於銀行處理時間。

註:平日19:30後、周末或公眾假期期間存入的資金將會記誌於下一交易日的結單上。賬戶的利息收入或支出(如有)將以結單上 記誌的現金結餘計算。

#### **15. 如何更改/取消「直接付款授權」指示?**

#### **17. 有關本公司eDDA電子直接付款授權的服務條款可在哪裡找到?**

▶ 本公司eDDA的服務條款, 請按此 [eDDA條款。](https://www.citics.com.hk/upload/files/eDDA%20Terms%20and%20Conditions%20TC.pdf)

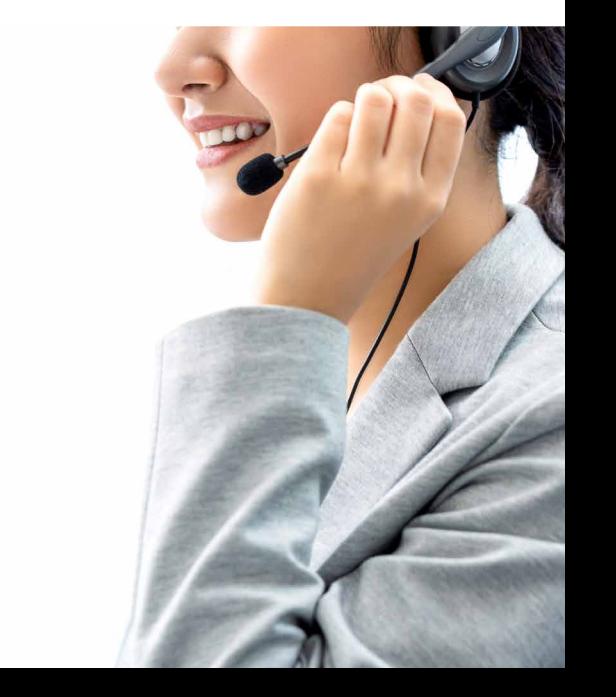

## 如您需要更多資料或查詢,歡迎聯絡您的客戶經**理**

# **常見問題 - eDDA 電子直接付款服務**

**電郵:** csi-callcentre@citics.com.hk

**電話:** 香港客戶服務熱線 **(852) 2237 9338** 中國內地免費熱線 **400 818 0338**

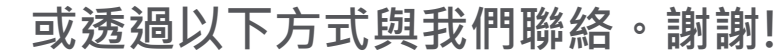